## いきなりニュースの画面が現れたとき

使っていて,いきなりニュースの画面が現れることがあります。 普通は,「×」で消せるのですが,この画面には「×」がないのでやっかいです。

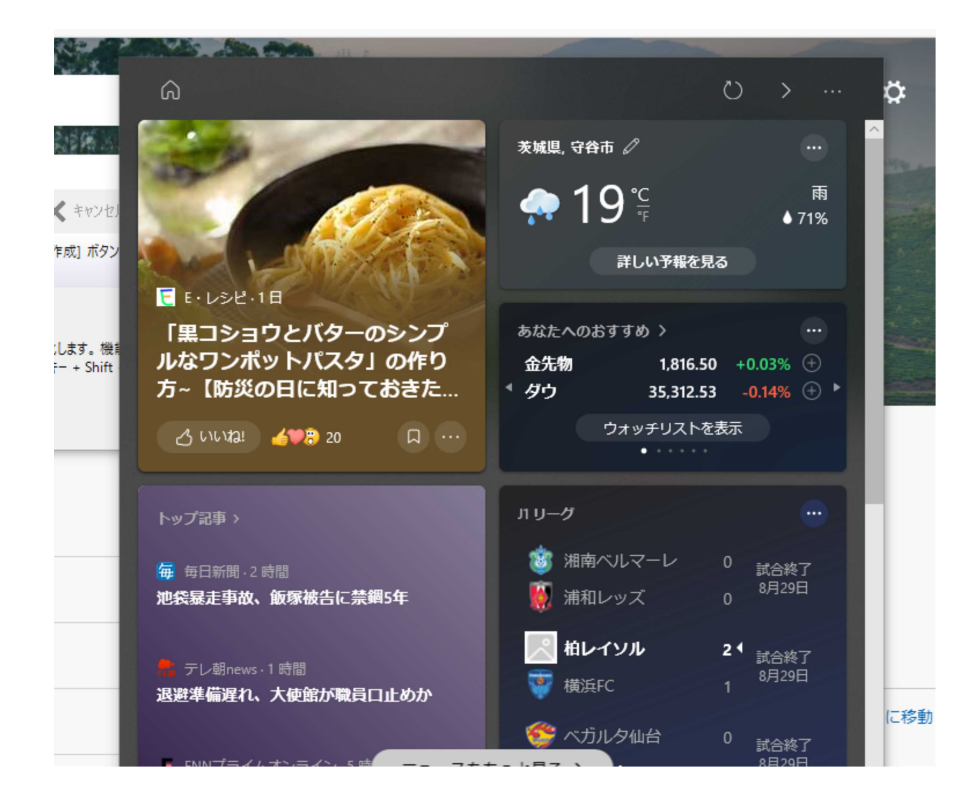

これは、天気と気温のところを触ってしまうと出る画面です。

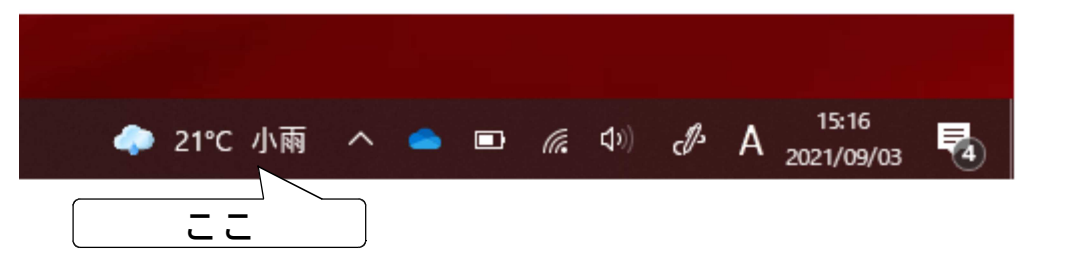

消すには,天気と気温のところをクリックするか,タッチするなどします。